## **Welcome to the Force5 Getting Started Document**

Whether you are a new user who just purchased Force5 or have just downloaded the Demo to see if it can work for your surveying business, here are a few suggestions that will make your efforts to learn the Force5 software a little easier and maybe a little more enjoyable.

- 1) When you have downloaded and installed Force5 on your Windows computer, laptop or tablet it is a fully functional program and is using the pre-purchase template by default. You may choose power or sail for any template used in Force5. The only difference with Force5 in Demo mode versus the full production mode is in Demo mode any output of the report document will have the words Demo all over the pages of the report in print preview or PDF etc. No document produced by Force5 in Demo mode will be suitable for delivery to a client or use as a sample report to a perspective client or underwriter until you buy and register the program.
- 2) Once installed you have all the help and tutorial tools you will need directly accessible through the main program screen, under the pull down menu of "Help". On the Help Menu you can launch the User Guide. For an important overview of Force5 please click the F1 key or click help on the menu. You will benefit from the user guide or manual if you take the time to go from page 3 to the end of page 14. Those eleven pages will give you a good working knowledge of the Tools available in Force5. A registered user is entitled to one year free of support and software updates.

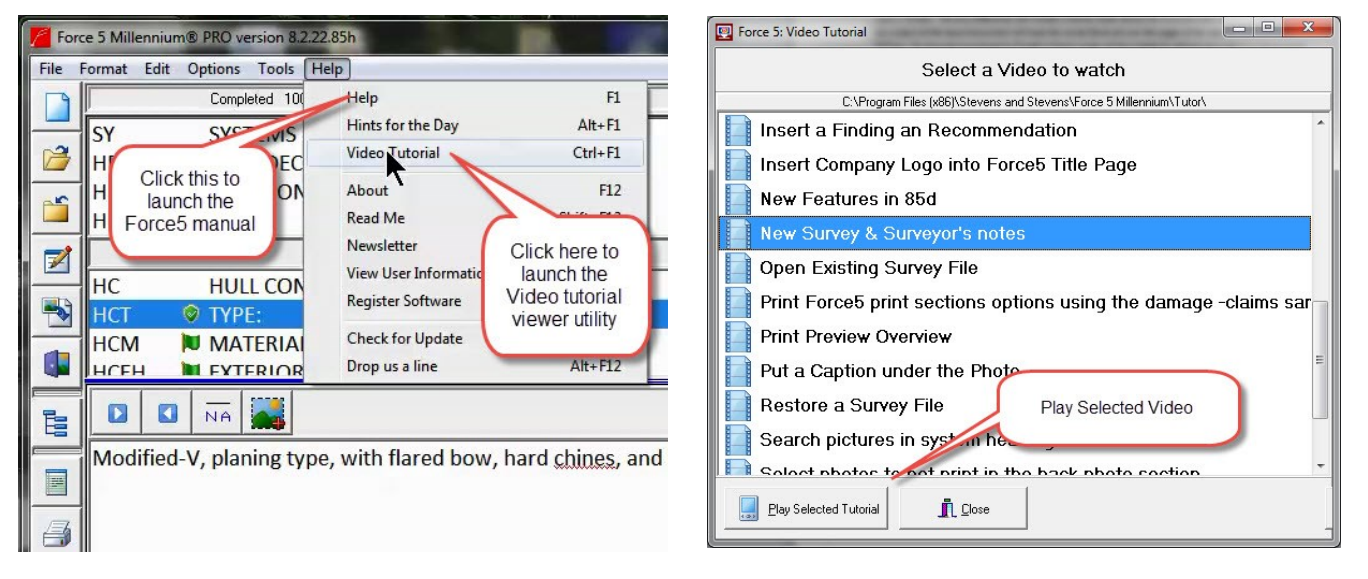

3) While the concepts of Force5 are explained well in the suggested 11 pages of the 39 page manual The video tutorial section is where we have been concentrating on introducing in depth tutorials of all new features added in the last 8 years. **The suggested starting list in order is: #1 New Survey and Surveyor's Notes #2 Open an Existing Survey #3 Add photos Auto Re-size #4 Add photos to Headings in Systems #5 Backup a Survey File #6 Force5 Heading Search Button #7 Insert Findings and Recommendation # 8 Print Preview Overview** All eight of these videos total less than 25 minutes of total video tutorial viewing time. This will give you a good set of basic skills to get you on your way to completing your first Force5 marine survey report. Learning any software takes time, be patient.

Currently there are 26 Videos and documents in the Video Tutorial section of Help on Force5. Use these as a reference as the tutorial window can be assessed outside of the Force5 program once launched. We have constantly improved and added features over the years mainly driven by our Force5 customers needs and desires. Just in the last 90 days we have added a new Damage template, the ability to add your company logo to the title sheet, several text and font enhancement tools, as well as adding more options for Findings and Recommendations in the body of the report. We work with SAMS the Society of Accredited Marine Surveyors to help our users comply with the suggested Survey Content that was designed using Force5 survey report as the model back in 1999. All the tools and layout of Force5 are designed to allow the surveyor to communicate effectively and cover all areas of the marine survey report, concisely. Questions Call 800-373-6030 Ted, Tia, Kyle

**Overviews for the program screen and the report page, for quick reference. As I said going over the manual and the videos is the way to get up and running the fastest with a good rounded out working knowledge .**

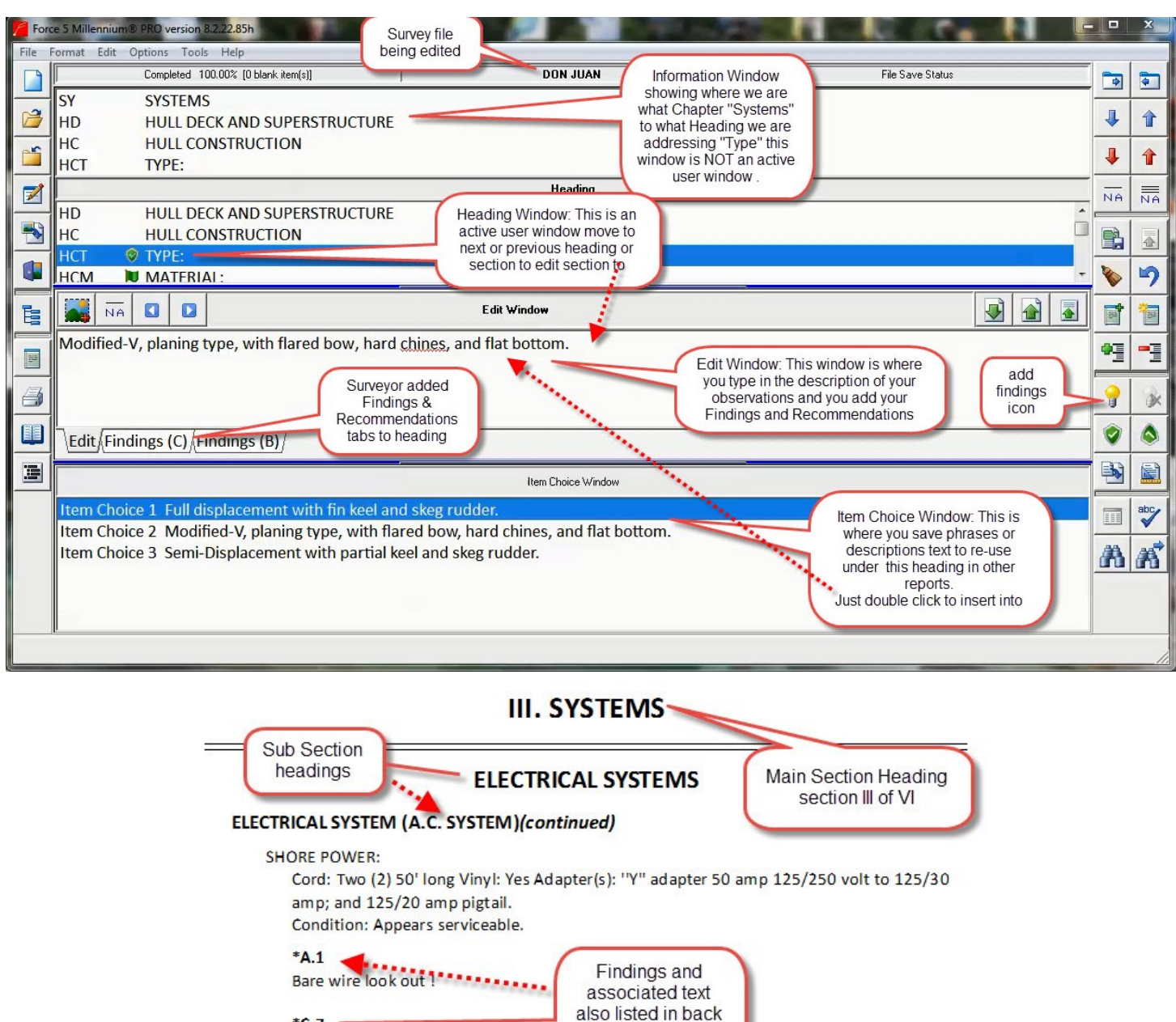

AC SOURCE SELECTOR SWITCH:

this is yellow should be black.

Tested OK, Appear serviceable.

 $^{\ast}$ C.7  $-$ 

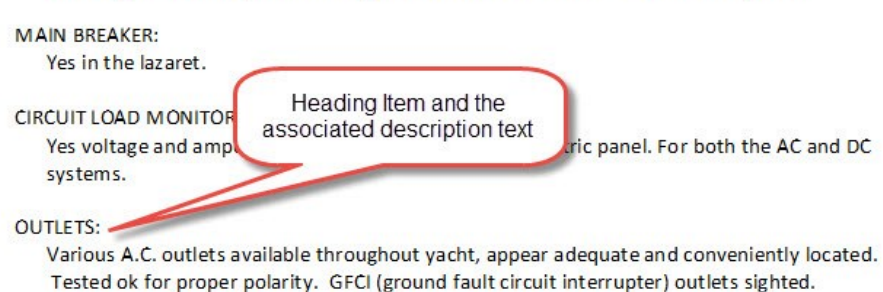

Switch type: Manual plastic slide type. Located in main salon in main electric panel.

of report with

recommendations